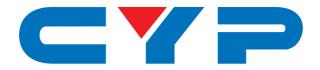

# COH-TR7

# HDMI/DisplayPort over IP Transceiver with USB Extension

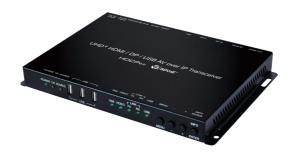

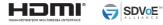

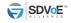

Operation Manual

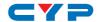

#### **DISCLAIMERS**

The information in this manual has been carefully checked and is believed to be accurate. Cypress Technology assumes no responsibility for any infringements of patents or other rights of third parties which may result from its use.

Cypress Technology assumes no responsibility for any inaccuracies that may be contained in this document. Cypress also makes no commitment to update or to keep current the information contained in this document.

Cypress Technology reserves the right to make improvements to this document and/or product at any time and without notice.

#### COPYRIGHT NOTICE

No part of this document may be reproduced, transmitted, transcribed, stored in a retrieval system, or any of its part translated into any language or computer file, in any form or by any means—electronic, mechanical, magnetic, optical, chemical, manual, or otherwise—without express written permission and consent from Cypress Technology.

© Copyright 2018 by Cypress Technology.

All Rights Reserved.

### TRADEMARK ACKNOWLEDGMENTS

All products or service names mentioned in this document are trademarks of the companies with which they are associated.

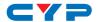

#### SAFETY PRECAUTIONS

Please read all instructions before attempting to unpack, install or operate this equipment and before connecting the power supply. Please keep the following in mind as you unpack and install this equipment:

- Always follow basic safety precautions to reduce the risk of fire, electrical shock and injury to persons.
- To prevent fire or shock hazard, do not expose the unit to rain, moisture or install this product near water.
- Never spill liquid of any kind on or into this product.
- Never push an object of any kind into this product through any openings or empty slots in the unit, as you may damage parts inside the unit.
- Do not attach the power supply cabling to building surfaces.
- Use only the supplied power supply unit (PSU). Do not use the PSU
  if it is damaged.
- Do not allow anything to rest on the power cabling or allow any weight to be placed upon it or any person walk on it.
- To protect the unit from overheating, do not block any vents or openings in the unit housing that provide ventilation and allow for sufficient space for air to circulate around the unit.
- Please completely disconnect the power when the unit is not in use to avoid wasting electricity.

#### **VERSION HISTORY**

| REV. | DATE       | SUMMARY OF CHANGE   |
|------|------------|---------------------|
| RDV1 | 2019/06/19 | Preliminary release |

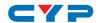

# **CONTENTS**

| ١. | Introduction                       | I  |
|----|------------------------------------|----|
| 2. | Applications                       | 2  |
| 3. | Package Contents                   | 2  |
| 4. | System Requirements                | 2  |
| 5. | Features                           | 3  |
| 6. | Operation Controls and Functions   | 4  |
|    | 6.1 Front Panel                    | 4  |
|    | 6.2 Rear Panel                     | 5  |
|    | 6.3 IR Cable Pinouts               | 7  |
|    | 6.4 RS-232 Bypass Pinout           | 7  |
|    | 6.5 OSD Menu                       | 8  |
|    | 6.6 Basic AV Extension             | 13 |
|    | 6.6.1 Point-to-Point Configuration | 13 |
|    | 6.7 Advanced AV Extension          | 13 |
|    | 6.7.1 IP Master Controller         | 13 |
|    | 6.7.2 Configuration Examples       | 14 |
| 7. | Connection Diagram                 | 17 |
| 8. | Specifications                     | 18 |
|    | 8.1 Technical Specifications       | 18 |
|    | 8.2 Video Specifications           | 19 |
|    | 8.3 Audio Specifications           | 20 |
|    | 8.3.1 Digital Audio                | 20 |
|    | 8.3.2 Analog Audio                 | 21 |
| 9  | Acronyms                           | 23 |

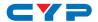

#### 1. INTRODUCTION

This Transceiver is designed for high-quality, IP routable, AV extension with minimum latency. Every Transceiver can be configured to function as either a Transmitter or a Receiver, enhancing the flexibility of any installation. By using a sophisticated ultra-light compression scheme (lossless for most content) it's a great solution for extending 4K audio/video streams (HDMI or DisplayPort) and data. Advanced HDMI content such as HDR (High Dynamic Range), 10-bit color and multi-channel HD Bitstream audio can be transmitted in pass-through mode. The use of interchangeable, field replaceable, SFP+ modules allows for transmission distances of up to 30km (Maximum transmission distance depends on the SFP+ modules used). Multiple control and data signals may also be transmitted along with the audio and video, including IR, RS-232, USB 2.0, and Ethernet.

When combined with the optional IP Master Controller or control software, the functionality of the Transceiver expands exponentially. Multiple Transceivers may be combined with one or more 10-Gigabit fiber Ethernet switches and the units can be used together to form a distributed video matrix, a multi-viewer system, or a video wall system adding to their flexibility in large event installations. The integrated USB hub of each Transceiver can be configured to be in USB Host or Device Mode and can function as a simple point to point KVM extension, freely routed between any two endpoints, or it can be configured into a special "Simultaneous" mode, allowing up to 7 Host Mode Transceivers to extend their USB ports to a single Device Mode Transceiver. This type of USB KVM routing flexibility enables a wide range of multi-user, control room, or on-demand installation scenarios.

The built-in EDID and HDCP management functionality enables the unit to fit into every situation. Basic configuration of the unit can be achieved via front panel buttons with an OSD (On-Screen Display). Advanced control requires the optional IP Master Controller, or control software, and a LAN connection.

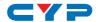

#### 2. APPLICATIONS

- Video, Audio, LAN, IR, and USB over fiber extension
- Long distance data and video transmission immune to RF interference
- Hotel or convention center display
- Multi-monitor broadcast
- Distributed video matrix system
- Distributed video wall system
- Remote KVM system control

#### 3. PACKAGE CONTENTS

- 1× 4K UHD+ Fiber Transceiver
- 2× D-Sub to Terminal Block Adapters (1 male, 1 female)
- 1× USB cable (Type A to Mini USB)
- 1× 12V/3A DC Power Adapter
- 1× Power Cord
- 1× Operation Manual

#### 4. SYSTEM REQUIREMENTS

- HDMI or DisplayPort source equipment such as a media player, video game console, PC, or set-top box
- HDMI receiving equipment such as an HDTV, monitor, or audio amplifier
- Analog audio receiving equipment such as headphones, an audio amplifier or powered speakers.
- IEEE 802.3ae compatible SFP+ fiber module supporting a dualoptical fiber connection style, such as LC, or a pre-terminated crossover dual-optical fiber cable. Single-mode and multi-mode support is dependent on the SFP+ modules used.
- A 10 Gigabit fiber Ethernet network switch with jumbo frame and IGMP snooping support is required for distributed video systems. (Optional, required for multi-transmitter/receiver systems)
- IP Master Controller or PC control software to configure distributed matrix, video wall or multi-view systems (Optional)

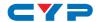

#### 5. FEATURES

- HDMI 2.0 and DVI 1.0 compatible
- HDCP 2.2 and HDCP 1.x compliant
- Can be configured to function as either a Transmitter or a Receiver
- 1 HDMI and 1 DisplayPort input
- 1 HDMI output (Functions as local monitor output in Transmitter mode)
- 1 analog stereo jack (Functions as an input in Transmitter Mode or an output in Receiver Mode)
- 3 USB 2.0 (Type A) ports and 1 USB 2.0 (Mini B) port
- IP switchable with minimum latency (requires optional control center or control software)
- Ultra-light compression, lossless for most content
- Extension up to 30km (maximum distance depends on the SFP+ module and type of fiber used)
- Supports independent breakaway A/V matrix switching with minimum latency, video wall generation, and multi-view compositing (requires optional IP Master Controller/control software)
- Supports pass-through of 10/12-bit HDR sources (Point-to-Point and Bypass modes only)
- Supports pass-through of audio formats including LPCM (up to 8 channels), Bitstream and HD Bitstream from HDMI or DP sources
- Analog stereo audio extension, insertion and extraction (insertion and extraction requires optional IP Master Controller/control software)
- Bi-directional IR, RS-232, USB 2.0, and Ethernet extension
- Supports a special Simultaneous Mode for USB extension allowing a host connected to a single Transceiver to connect to up to 7 Transceivers with USB devices connected (mass storage devices are not supported in this mode)
- Signal transmission interfaces with 10-Gigabit Ethernet switches via XFI (IEEE 802.3ae) compatible SFP+ fiber modules
- Basic configuration via front panel buttons with an OSD
- Supports the use of an external control center (IP Master Controller) or control software to provide expanded functionality (Contact your authorized dealer for more information)

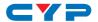

#### 6. OPERATION CONTROLS AND FUNCTIONS

#### 6.1 Front Panel

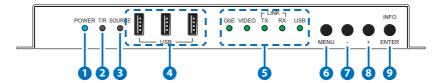

- 1 POWER LED: This LED will illuminate to indicate the unit is on and receiving power.
- 2 T/R LED: This LED indicates if the unit is in Transmitter (Green LED) or Receiver (Amber LED) mode.
- 3 **SOURCE LED:** This LED will illuminates to indicate that a local video input is selected and live. Green indicates that the local HDMI input is live and amber indicates that the local DisplayPort input is live.

Note: When the unit is in Receiver mode, and streaming is active, this LED will remain off.

4 USB 2.0 (Type A) Ports: Connect directly to standard USB devices such as a mouse, keyboard or flash drive to extend their USB functionality to the currently active/routed USB Device Mode transceiver.

## **5** STATUS LED BLOCK

- (A) GbE LED: This LED will illuminate and blink to indicate a live and active connection on the local gigabit Ethernet port.
- B VIDEO LED: This LED will illuminate when a video signal is live on the optical fiber streaming port. When no video is active the LED will remain off, even if the streaming connection is valid.
- TX & RX LINK LEDs: These LEDs will illuminate and blink to indicate data transmission and reception activity across the optical fiber streaming connection.
- **D USB LED:** This LED will illuminate when the unit's USB ports have successfully paired with the USB ports on another unit. This LED will blink if the unit's USB ports are not currently paired and in stand-by mode.

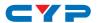

- **6 MENU Button:** Press to enter the OSD menu, or to back out from menu items.
- 7 (MINUS) Button: Press to move up or adjust selections within OSD menus. When not in a menu, press to manually switch between inputs.
- 8 + (PLUS) Button: Press to move up or adjust selections within OSD menus. When not in a menu, press to manually switch between inputs.
- 9 ENTER/INFO Button: When inside an OSD menu, press to confirm a selection or to go deeper into a menu item. When not in a menu, press to activate the Information OSD.

#### 6.2 Rear Panel

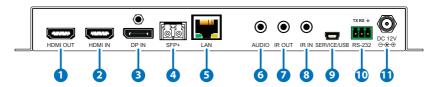

- 1 HDMI OUT Port: Connect to an HDMI TV, monitor or amplifier for digital video and audio output.
- **2 HDMI IN Port:** Connect to HDMI source equipment such as a media player, game console or set-top box.
- 3 DP IN Port: Connect to DisplayPort source equipment such as a PC or laptop.
- 4 SFP+ Port: Insert a standard SFP+ module, and connect the appropriate optical cable to allow data transmission to a compatible Receiver/Transmitter or to a 10-gigabit optical fiber network switch.
  - Note: The SFP+ module must support a dual-optical fiber connection style, such as LC, or be pre-terminated dual-optical fiber cables. Single-mode and multi-mode support is dependent on the SFP+ modules used.
- **5 LAN Port:** Connect to an Ethernet supporting device or to your local network as appropriate to extend the network between the transmitter and receiver.

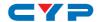

#### 6 AUDIO Port:

- (A) Transmitter Mode: Connect to the stereo analog output of a device such as a CD player or PC.
- B Receiver Mode: Connect to powered speakers or an amplifier for stereo analog audio output.

Note: The signal is passed directly from the audio port on the transmitter to the audio port on the receiver in Point-to-Point configurations.

7 IR OUT Port: Connect to an IR Blaster to broadcast IR signals from a connected transmitter/receiver to devices within direct line-of-sight of the IR Blaster.

Note: Currently, only 38KHz IR signal extension is supported.

**8** IR IN Port: Connect to an IR Extender to receive IR control signals and extend them to devices connected to a connected transmitter/receiver. Ensure that the remote being used is within direct line-of-sight of the IR Extender.

Note: Currently, only 38KHz IR signal extension is supported.

9 SERVICE/USB 2.0 (Mini B) Port:

Connect directly to a standard USB host such as a PC or laptop to extend their USB functionality to all currently connected/routed USB devices.

Note: This port is only active when "USB Control Mode" is set to "Device". In a Point-to-Point extension configuration, only one transceiver should be set as a USB Device at a time.

- (10 RS-232 Terminal Block: Connect directly to a PC, laptop or serial controllable device with a 3-pin adapter cable to extend the RS-232 signal between a transmitter and receiver.
- 1) DC 12V Port: Plug the 12V DC power adapter into this port and connect it to an AC wall outlet for power.

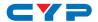

## **6.3 IR Cable Pinouts**

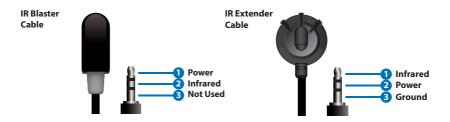

# 6.4 RS-232 Bypass Pinout

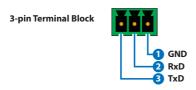

| Serial Port Default Settings |       |  |
|------------------------------|-------|--|
| Baud Rate                    | 57600 |  |
| Data Bits                    | 8     |  |
| Parity Bits                  | None  |  |
| Stop Bits                    | 1     |  |
| Flow Control                 | None  |  |

Note: The default Serial Port baud rate can only be changed by use of the optional IP Master Controller or control software.

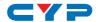

#### 6.5 OSD Menu

Many functions of this unit can be controlled by using the OSD (On Screen Display) which is activated by pressing the Menu button on the front of the unit. Use the + (PLUS), - (MINUS), and ENTER buttons to navigate the OSD menu. Press the Menu button to back out from any menu item and then press it again to close the menu.

| MAIN MENU       |
|-----------------|
| OSD             |
| EDID            |
| HDCP            |
| Device Setting  |
| Information     |
| Factory Setting |

The individual functions of the OSD will be introduced in the following section. Items marked in **BOLD** are the factory default settings.

| OSD                 |                             |
|---------------------|-----------------------------|
| 2ND LEVEL           | 3RD LEVEL                   |
| Display Information | ON                          |
|                     | Off                         |
| Information Timeout | Off                         |
|                     | 10~40 Sec <b>[10 Sec]</b>   |
| Menu Timeout        | Off                         |
|                     | 10~40 Sec <b>[10 Sec]</b>   |
| Menu H Position     | 0~100 <b>[10]</b> (Tx Mode) |
|                     | 0~100 <b>[90]</b> (Rx Mode) |
| Menu V Position     | 0~100 <b>[90]</b> (Tx Mode) |
|                     | 0~100 <b>[90]</b> (Rx Mode) |

- 1) Display Information: Enable or disable the Information OSD.
- **2) Information Timeout:** Set the display timeout for the Information OSD.

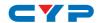

- 3) Menu Timeout: Set the display timeout for the OSD Menu.
- **4) Menu H Position:** Set the horizontal position of the OSD Menu. Note: Independent values are saved for Transmitter and Receiver modes.
- **5) Menu V Position:** Set the vertical position of the OSD Menu. Note: Independent values are saved for Transmitter and Receiver modes.

| EDID      |                         |
|-----------|-------------------------|
|           |                         |
| 2ND LEVEL | 3RD LEVEL               |
| HDMI EDID | INTERNAL 1 FHD (2CH)    |
|           | Internal 2 FHD (MCh)    |
|           | Internal 3 UHD (2Ch)    |
|           | Internal 4 UHD (MCh)    |
|           | Internal 5 UHD+ (2Ch)   |
|           | Internal 6 UHD+ (MCh)   |
|           | External A              |
|           | External B              |
|           | (Transmitter Mode only) |
|           | User 1                  |
|           | User 2                  |
| DP EDID   | INTERNAL 1 FHD (2CH)    |
|           | Internal 2 FHD (MCh)    |
|           | Internal 3 UHD (2Ch)    |
|           | Internal 4 UHD (MCh)    |
|           | Internal 5 UHD+ (2Ch)   |
|           | Internal 6 UHD+ (MCh)   |
|           | External A              |
|           | External B              |
|           | (Transmitter Mode only) |
|           | User 1                  |
|           | User 2                  |

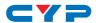

- 1) HDMI EDID: Select the EDID to send to the HDMI input.
- 2) DP EDID: Select the EDID to send to the DisplayPort input.

This unit provides the following 6 Internal EDIDs:

| FHD (2Ch)  | 1920×1080p@60Hz (4.95Gbps), 8-bit color, LPCM 2.0                    |
|------------|----------------------------------------------------------------------|
| FHD (MCh)  | 1920×1080p@60Hz (4.95Gbps), 8-bit color,<br>LPCM 7.1 & Bitstream     |
| UHD (2Ch)  | 3840×2160p@30Hz (10.2Gbps), 12-bit Deep Color, LPCM 2.0              |
| UHD (MCh)  | 3840×2160p@30Hz (10.2Gbps), 12-bit Deep Color, LPCM 7.1 & Bitstream  |
| UHD+ (2Ch) | 3840×2160p@60Hz (18Gbps), 12-bit Deep Color,<br>LPCM 2.0             |
| UHD+ (MCh) | 3840×2160p@60Hz (18Gbps), 12-bit Deep Color,<br>LPCM 7.1 & Bitstream |

Note: In some rare cases it is possible for custom or external EDIDs to cause compatibility issues with certain sources. If this happens, it is recommended to switch to one of the 6 internal EDIDs for maximum compatibility.

| HDCP      |                         |
|-----------|-------------------------|
| 2ND LEVEL | 3RD LEVEL               |
| HDMI HDCP | Follow In               |
|           | FOLLOW OUT              |
|           | Disable                 |
|           | Follow API              |
|           | (Transmitter Mode only) |
| DP HDCP   | Follow In               |
|           | FOLLOW OUT              |
|           | Disable                 |
|           | Follow API              |
|           | (Transmitter Mode only) |

1) HDMI HDCP: Set the HDCP behavior of the HDMI input.

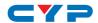

- 2) **DP HDCP:** Set the HDCP behavior of the DisplayPort input.
  - **Follow In:** The input supports up to the HDCP version required by the connected source.
  - Follow Out: The input supports up to the HDCP version supported by the connected display.
  - **Disable:** HDCP support is completely disabled.
  - **Follow API:** Uses the HDCP setting defined by the IP Master Controller or control software.

Note: Follow API is not valid in a Point-to-Point configuration.

| DEVICE SETTING         |                      |  |
|------------------------|----------------------|--|
| 2ND LEVEL              | 3RD LEVEL            |  |
| Status                 | TRANSMITTER          |  |
|                        | Receiver             |  |
| Fan Mode               | FOLLOW TEMP          |  |
|                        | Always On            |  |
| USB Control Mode       | Host                 |  |
|                        | DEVICE               |  |
| USB Virtual Hub        | On                   |  |
| (USB Device Mode only) | OFF                  |  |
| Input                  | INPUT 1              |  |
|                        | Input 2              |  |
|                        | Input 3              |  |
|                        | (Receiver Mode only) |  |
| Local Priority         | HDMI                 |  |
|                        | DP                   |  |
|                        | OFF                  |  |

- 1) **Status:** Set the operational mode of the transceiver. After changing the operation mode, the unit will automatically reboot.
- **2) Fan Mode:** Set the fan's activation behavior. Selecting "Follow Temp" will result in the fan only turning on if the internal temperature becomes too high.

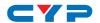

- 3) USB Control Mode: Enable or disable the USB 2.0 (Mini B) port for connection to USB host devices such as a PC or laptop. Selecting Device mode enables the USB 2.0 (Mini B) port. Selecting Host mode disables the USB 2.0 (Mini B) port.
  - Note: The default setting in Transmitter Mode is Device. The default setting in Receiver Mode is Host. In a Point-to-Point extension configuration, only one transceiver should be set as a USB Device at a time.
- **4) USB Virtual Hub:** Enables or disables the simultaneous connection USB mode which allows the PC/Laptop connected to this unit to be paired with the USB devices on up to 7 "Host Mode" transceivers.
  - Note: Only available when the USB Control Mode is set to Device.
- 5) Input: Select current input source. Input 1 is the local HDMI input, Input 2 is the DisplayPort input, and Input 3 is the optical fiber streaming video input.
- 6) Local Priority: Enable the priority auto switch mode and select the input to prioritize or disable the mode completely. When enabled, the unit will automatically switch to the designated input if a live signal is present on it.

| INFORMATION |                      |
|-------------|----------------------|
| 2ND LEVEL   | 3RD LEVEL            |
| Resolution  |                      |
| Status      |                      |
| FW Version  |                      |
| IP          | [Show the current    |
| LAN MAC     | status of each item] |
| USB MAC     |                      |
| SN          |                      |
| Fan Status  |                      |

1) Information: Shows details of the unit's current status including detected input resolution, transceiver mode, firmware version, IP address, MAC address, serial number and fan state.

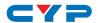

| FACTORY SETTING |           |
|-----------------|-----------|
| 2ND LEVEL       | 3RD LEVEL |
| Are you sure?   | NO        |
|                 | Yes       |

1) Factory Setting: Selecting YES will reset the unit's settings back to their factory defaults.

Note: The transceiver mode will not be reset.

#### **6.6 Basic AV Extension**

#### 6.6.1 Point-to-Point Configuration

The most basic extension configuration available is a point-to-point system with a single unit in Transmitter Mode connected directly to a single unit in Receiver Mode. In this configuration the HDMI input on the Transmitter is transmitted to the connected Receiver without modification to the audio or video format. The analog stereo audio port on the transmitter functions as an input and transfers audio directly to the analog stereo audio port on the receiver for output. The LAN, USB, RS-232 and IR ports form direct connections between transmitter and receiver.

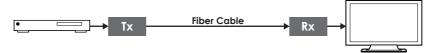

Note: This configuration does not use or require an external control center such as the IP Master Controller to function. No audio insertion/extraction is performed in this configuration.

#### **6.7 Advanced AV Extension**

#### 6.7.1 IP Master Controller

The IP Master Controller is a hardware solution designed to provide a unified and easy method to access and control all of the transmitters and receivers in a system. It provides a user-friendly, and operating system agnostic, web-based interface allowing easy control over all of the most critical functions within a distribution system.

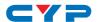

The IP Master Controller hardware is an optional component and is not included with individual transmitter, receiver, or transceiver units. Please contact your authorized dealer for more information.

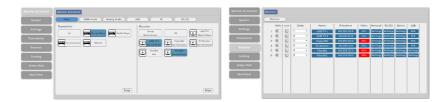

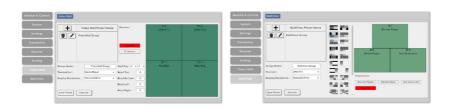

Note: Interface images are for example only and may differ from the delivered product. Full operational documentation can be found within the IP Master Controller's manual.

### 6.7.2 Configuration Examples

When combined with the IP Master Controller, and a 10 Gigabit fiber Ethernet switch, this extension system gains a large number of additional configuration options including: multi-in/multi-out matrix switching with breakaway audio, video wall creation, and a multiview output mode. Audio extraction and embedding is fully controllable. Additionally, control over the configuration of the analog stereo audio port on Transmitter Mode transceivers becomes available, and audio/ USB/IR/RS-232 routing can be fully controlled.

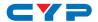

## (1) Matrix Configuration

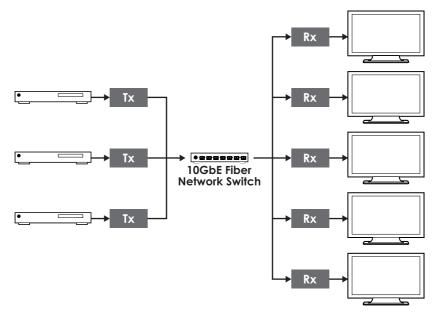

## (2) Video Wall Configuration

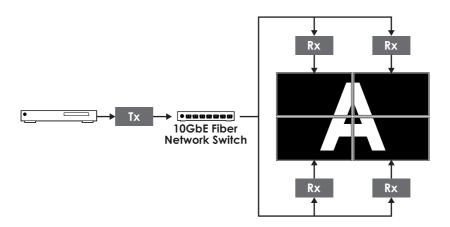

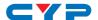

## (3) Multi-View (PiP/PoP/Quad/etc.) Configuration

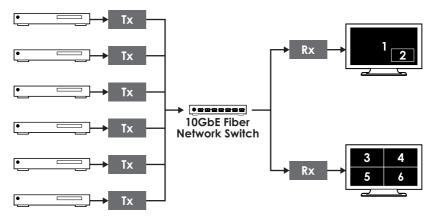

## (4) KVM Switch Configuration

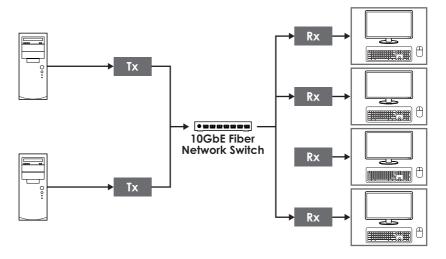

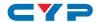

## 7. CONNECTION DIAGRAM

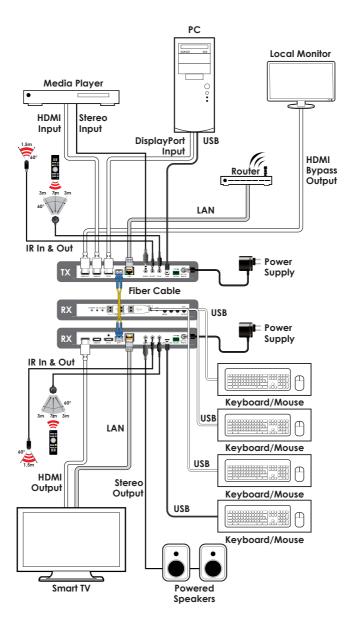

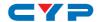

#### 8. SPECIFICATIONS

## 8.1 Technical Specifications

HDMI Bandwidth 18Gbps
DisplayPort Bandwidth 21.6Gbps
Fiber Bandwidth 10Gbps

Input Ports 1×HDMI (Type-A)

1×DisplayPort

Output Ports 1×HDMI (Type-A)

**Bi-directional Port** 1×10GbE LAN (SFP+)

**Pass-through Ports** 1×Stereo Audio (3.5mm)

1×IR Extender (3.5mm) 1×IR Blaster (3.5mm)

1×RS-232 (3-pin Terminal Block)

1×Ethernet (RJ-45) 3×USB 2.0 (Type A)

Pass-through/Service Port 1×USB 2.0 (Mini B)

**IR Frequency** 38kHz

**Baud Rate** 57600 (Default), up to 115200bps

Power Supply 12V/3A DC

(US/EU standards, CE/FCC/UL certified)

**ESD Protection (HBM)** ±8kV (Air Discharge)

±4kV (Contact Discharge)

**Dimensions (W×H×D)** 231.5mm×25mm×158mm [Case Only]

231.5mm×25mm×167mm [All Inclusive]

Weight 916g

Chassis Material/Color Metal (Steel)/Black

Operating Temperature  $0^{\circ}\text{C} - 40^{\circ}\text{C}/32^{\circ}\text{F} - 104^{\circ}\text{F}$ Storage Temperature  $-20^{\circ}\text{C} - 60^{\circ}\text{C}/-4^{\circ}\text{F} - 140^{\circ}\text{F}$ 

**Relative Humidity** 20 – 90% RH (Non-condensing)

Power Consumption 25W

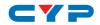

# **8.2 Video Specifications**

|                            | Input |    | Output   | 10GbE |
|----------------------------|-------|----|----------|-------|
| Supported Resolutions (Hz) | HDMI  | DP | HDMI     | Fiber |
| 720×400p@70/85             | ✓     | ✓  | <b>√</b> | ✓     |
| 640×480p@60/72/75/85       | ✓     | ✓  | ✓        | ✓     |
| 720×480i@60                | ✓     | ✓  | ✓        | ✓     |
| 720×480p@60                | ✓     | ✓  | ✓        | ✓     |
| 720×576i@50                | ✓     | ✓  | <b>√</b> | ✓     |
| 720×576p@50                | ✓     | ✓  | ✓        | ✓     |
| 800×600p@56/60/72/75/85    | ✓     | ✓  | ✓        | ✓     |
| 848×480p@60                | ✓     | ✓  | ✓        | ✓     |
| 1024×768p@60/70/75/85      | ✓     | ✓  | ✓        | ✓     |
| 1152×864p@75               | ✓     | ✓  | ✓        | ✓     |
| 1280×720p@50/60            | ✓     | ✓  | ✓        | ✓     |
| 1280×768p@60/75/85         | ✓     | ✓  | ✓        | ✓     |
| 1280×800p@60/75/85         | ✓     | ✓  | ✓        | ✓     |
| 1280×960p@60/85            | ✓     | ✓  | ✓        | ✓     |
| 1280×1024p@60/75/85        | ✓     | ✓  | ✓        | ✓     |
| 1360×768p@60               | ✓     | ✓  | ✓        | ✓     |
| 1366×768p@60               | ✓     | ✓  | ✓        | ✓     |
| 1400×1050p@60              | ✓     | ✓  | ✓        | ✓     |
| 1440×900p@60/75            | ✓     | ✓  | ✓        | ✓     |
| 1600×900p@60RB             | ✓     | ✓  | ✓        | ✓     |
| 1600×1200p@60              | ✓     | ✓  | ✓        | ✓     |
| 1680×1050p@60              | ✓     | ✓  | <b>√</b> | ✓     |
| 1920×1080i@50/60           | ✓     | ✓  | ✓        | ✓     |
| 1920×1080p@24/25/30        | ✓     | ✓  | <b>√</b> | ✓     |
| 1920×1080p@50/60           | ✓     | ✓  | ✓        | ✓     |

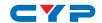

|                                | Input |    | Output | 10GbE |
|--------------------------------|-------|----|--------|-------|
| Supported Resolutions (Hz)     | HDMI  | DP | HDMI   | Fiber |
| 1920×1200p@60RB                | ✓     | ✓  | ✓      | ✓     |
| 2560×1440p@60RB                | ✓     | ✓  | ✓      | ✓     |
| 2560×1600p@60RB                | ✓     | ✓  | ✓      | ✓     |
| 2048×1080p@24/25/30            | ✓     | ✓  | ✓      | ✓     |
| 2048×1080p@50/60               | ✓     | ✓  | ✓      | ✓     |
| 3840×2160p@24/25/30            | ✓     | ✓  | ✓      | ✓     |
| 3840×2160p@50/60 (4:2:0)       | ✓     | ✓  | ✓      | ✓     |
| 3840×2160p@24, HDR10           | ✓     | ✓  | ✓      | ✓     |
| 3840×2160p@50/60 (4:2:0),HDR10 | ✓     | ✓  | ✓      | ✓     |
| 3840×2160p@50/60               | ✓     | ✓  | ✓      | ✓     |
| 4096×2160p@24/25/30            | ✓     | ✓  | ✓      | ✓     |
| 4096×2160p@50/60 (4:2:0)       | ✓     | ✓  | ✓      | ✓     |
| 4096×2160p@24, HDR10           | ✓     | ✓  | ✓      | ✓     |
| 4096×2160p@50/60 (4:2:0),HDR10 | ✓     | ✓  | ✓      | ✓     |
| 4096×2160p@50/60               | ✓     | ✓  | ✓      | ✓     |

# 8.3 Audio Specifications

# 8.3.1 Digital Audio

| HDMI Input/Output   |                            |
|---------------------|----------------------------|
| LPCM                |                            |
| Max Channels        | 8 Channels                 |
| Sampling Rate (kHz) | 32, 44.1, 48               |
| Bitstream           |                            |
| Supported Formats   | Standard & High-Definition |

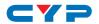

| DisplayPort Input   |                            |  |  |
|---------------------|----------------------------|--|--|
| LPCM                |                            |  |  |
| Max Channels        | 8 Channels                 |  |  |
| Sampling Rate (kHz) | 32, 44.1, 48               |  |  |
| Bitstream           |                            |  |  |
| Supported Formats   | Standard & High-Definition |  |  |

| Fiber Input / Output |                            |
|----------------------|----------------------------|
| LPCM                 |                            |
| Max Channels         | 8 Channels                 |
| Sampling Rate (kHz)  | 32, 44.1, 48               |
| Bitstream            |                            |
| Supported Formats    | Standard & High-Definition |

| Analog Input    |            |  |
|-----------------|------------|--|
| Max Audio Level | 1 Vrms     |  |
| Impedance       | 10kΩ       |  |
| Туре            | Unbalanced |  |

# 8.3.2 Analog Audio

| Analog Output      |                          |
|--------------------|--------------------------|
| Max Audio Level    | 1Vrms                    |
| THD+N              | <-80dB@0dBFS 1kHz (A-wt) |
| SNR                | > 80dB@0dBFS             |
| Frequency Response | < ±1dB@20Hz~20kHz        |
| Crosstalk          | <-80dB@10kHz             |
| Impedance          | 470Ω                     |
| Туре               | Unbalanced               |

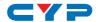

## 8.4 Cable Specifications

|                        | 1080p       |        | 4K30             | 4K60             |  |
|------------------------|-------------|--------|------------------|------------------|--|
| Cable Length           | 8-bit       | 12-bit | (4:4:4)<br>8-bit | (4:4:4)<br>8-bit |  |
| High Speed HDMI Cable  |             |        |                  |                  |  |
| HDMI Input             | 15m         | 10m    | 5m               | 3m               |  |
| HDMI Output            | 15m         | 10m    | 5m               | 3m               |  |
| DisplayPort Cable      |             |        |                  |                  |  |
| DisplayPort Input      | 15m         | 10m    | 2m               | 2m               |  |
| Fiber Cable            | Fiber Cable |        |                  |                  |  |
| Multi-mode Fiber (OM3) | 300m        | 300m   | 300m             | 300m             |  |
| Multi-mode Fiber (OM4) | 550m        | 550m   | 550m             | 550m             |  |
| Single-mode Fiber      | 30km        | 30km   | 30km             | 30km             |  |

#### **Bandwidth Category Examples:**

- 1080p (FHD Video)
  - Up to 1080p@60Hz, 12-bit color
  - Data rates lower than 5.3Gbps or below 225MHz TMDS clock

#### • 4K30 (UHD Video)

- 4K@24/25/30Hz & 4K@50/60Hz (4:2:0), 8-bit color
- Data rates higher than 5.3Gbps or above 225MHz TMDS clock but below 10.2Gbps

#### • 4K60 (UHD+ Video)

- 4K@50/60Hz (4:4:4, 8-bit)
- 4K@50/60Hz (4:2:0, 10-bit HDR)
- Data rates higher than 10.2Gbps

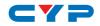

# 9. ACRONYMS

| ACRONYM | COMPLETE TERM                                     |
|---------|---------------------------------------------------|
| 10GbE   | 10 Gigabit Ethernet                               |
| ADC     | Analog-to-Digital Converter                       |
| AV      | Audio/Video                                       |
| Cat.5e  | Enhanced Category 5 cable                         |
| Cat.6   | Category 6 cable                                  |
| Cat.6A  | Augmented Category 6 cable                        |
| Cat.7   | Category 7 cable                                  |
| DAC     | Digital-to-Analog Converter                       |
| DHCP    | Dynamic Host Configuration Protocol               |
| DP      | DisplayPort                                       |
| DVI     | Digital Visual Interface                          |
| EDID    | Extended Display Identification Data              |
| GbE     | Gigabit Ethernet                                  |
| Gbps    | Gigabits per second                               |
| HD      | High-Definition                                   |
| HDCP    | High-bandwidth Digital Content Protection         |
| HDMI    | High-Definition Multimedia Interface              |
| HDR     | High Dynamic Range                                |
| HDTV    | High-Definition Television                        |
| IEEE    | Institute of Electrical and Electronics Engineers |
| IGMP    | Internet Group Management Protocol                |
| IP      | Internet Protocol                                 |
| IR      | Infrared                                          |
| KVM     | Keyboard/Video/Mouse                              |
| LAN     | Local Area Network                                |
| LED     | Light-Emitting Diode                              |
| LPCM    | Linear Pulse-Code Modulation                      |

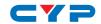

| ACRONYM    | COMPLETE TERM                               |
|------------|---------------------------------------------|
| MAC        | Media Access Control                        |
| MHz        | Megahertz                                   |
| ОМ         | Optical Multi-mode                          |
| OSD        | On-Screen Display                           |
| PC         | Personal Computer                           |
| SDVoE      | Software Defined Video over Ethernet        |
| SNR        | Signal-to-Noise Ratio                       |
| TCP        | Transmission Control Protocol               |
| THD+N      | Total Harmonic Distortion plus Noise        |
| TMDS       | Transition-Minimized Differential Signaling |
| UHD        | Ultra-High-Definition (10.2Gbps)            |
| UHD+       | Ultra-High-Definition Plus (18Gbps)         |
| UHDTV      | Ultra-High-Definition Television            |
| USB        | Universal Serial Bus                        |
| VGA        | Video Graphics Array                        |
| VLAN       | Virtual LAN                                 |
| VolP       | Video over IP                               |
| WUXGA (RB) | Widescreen Ultra Extended Graphics Array    |
|            | (Reduced Blanking)                          |
| XGA        | Extended Graphics Array                     |
| Ω          | Ohm                                         |

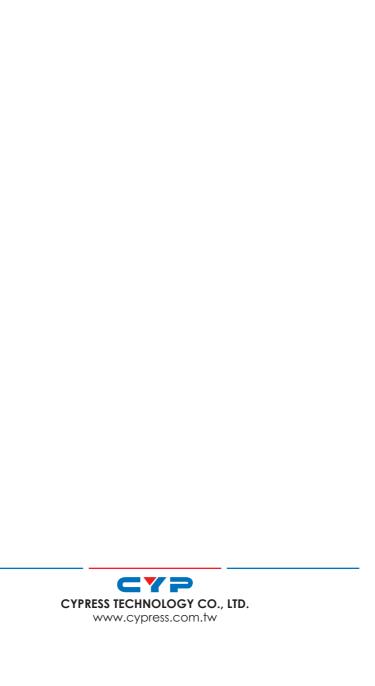